# <span id="page-0-0"></span>ভিডিওর মাধ্যমে আপনার এপয়েন্টমেন্টে উপস্থি�তি

### ভিডিও কলিং সুবিধাজনক এবং ব্যাবহারও সহজ

আপনার এপয়েন্টমেন্টর জন্য স্বশরিরে গমন না করিয়া , নিচের লিংক ব্যাবহার করিয়া আপনি অনলাইন ওয়েইটিং এরিয়াতে অপেক্ষা করিবেন।

সারভিসটি দেখিতে পাইবে যে আপনি পৌছাইয়াছেন এবং প্রস্তৃত হওয়ার পর একজন প্রভাইডার আপনার কলে যোোগদাান করিবেন।

কোন একাউন্ট খোলার প্রয়োজন নাই।

ভিডিও কল সম্পূর্ণ নিরাপদ এবং আপনার গোপনীয়তা সুুরক্ষিত।

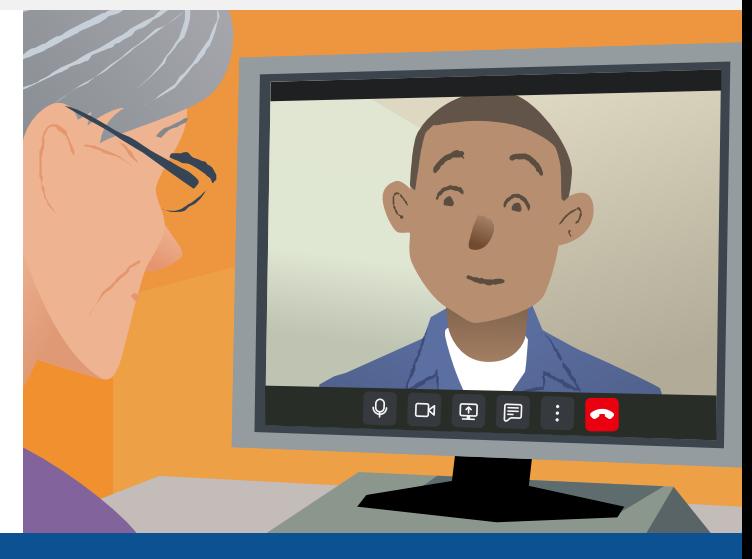

### কিভাবে আমার ভিডিও এপয়েন্টমেন্টে উপস্থিত হইব ?

আপনি যান:

### ভিডিও কল করিতে আমাাকে কি করিতে হইবে ?

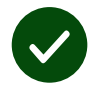

**একটি ডিভাইস** ভিডিও কল করিতে, যেমন স্মার্ট ফোন, টেবলেট বা ওয়েবক্যাম ও স্পিকার সহ কম্পিউটার ( ল্যাপটপে প্রায়শই তা বিল্ট-ইন থাকে)

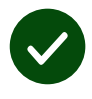

একট**ি বশি্বস্ত ইন্টারনটে সংযণেগ** (তারযুক্ত, ওয়াইফাই বা মণেবইল ডাটা)।

আপনি যদি অনলাইনে ভিডিও দেখিতে পারেন তবে আপনি ভিডিও কল করিতেও সক্ষম হইবেন।

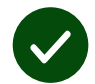

একট**ি প্রাইভটে (ব্যাক্তগিত), পর্যাপ্ত আলণেকতি** স্থান আপনার কনসাল্টশেনরে জন্য যেখানে কেউ কোন বিঘ্ন সৃষ্টি করিবে না।

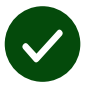

সর্ব্বোত্তম ভিডিও কলিংএর জন্য ব্যাবহার করুন Chrome, Safari অথবা Edge এর সর্বশেষ সংস্করণ ।

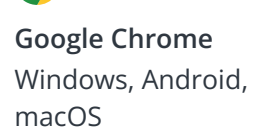

 $\bullet$ 

**Apple Safari** macOS, iOS, iPadOS

**Microsoft Edge** Windows

## <span id="page-1-0"></span><u>আমার ককি জানা দরকার ?</u>

#### ইহা কি নিরাপদ/গোপনীয় ?

আপনার জন্য ব্যাক্তিগত ভিডিও রুম থাকিবে একমাত্র অথরাইজড ব্যাক্তি ছাড়া অন্য কেউ প্রবেশ করিতে পারিবে না।

আপনার দেওয়া কোন তথ্য সংরক্ষন করা হইবে না।

#### একটি ভিডিও কলের খরছ কত ?

একমাত্র ইন্টারনেটের ব্যাবহার ছাড়া কোন খরছ নাই সম্পূর্ণ ফ্রি বা বিনামুল্য।

ট**পি!** যদসিম্ভব হয় কণেন ওয়াইফাই নেটওয়ার্কে সংযুক্ত হইতে পারিলে আপনার মোবাইল ডাটা ব্যাবহার করিতে হইবে না।

#### কতটুকু ইন্টারনেট ডাটা আমি ব্যাবহার করিব ?

কেউ আপনার সাথে যোগদান করার আগ পর্যন্ত অপেক্ষাকালীন সময়ে আপনার ভিডিও কলের কোন ডাটা খরছ হয় না।

কলের সংযোগ স্থাপনের পর, ইহা skype® বা Face Time® এর প্রায় সম পরিমান ডাটা ব্যাবহার করে ।

### আমি কিভাাবে একটি ভিডিও কল করিব ?

1. আপনার ওয়েব ব্রাউজারটি খুলুন এবং এড্রেস বারে সারভিসটির এড্রেসটি টাইপ করুন (সার্চ বক্সে নয়)।)

- 2. আপনি যখন প্রস্তুত:
- **•** Start video call বোোতামে ক্লিক করুন, বাা

Start video call >

**•** Enter Waiting Area ক্লিক করুন

**Enter Waiting Area** 

3. যদি চায়, আপনার ব্রাউজারকে ক্যামেরা ও মাইক্রোফোন এক্সেস এলাাও কবিবেন।

 $4.$  আপনার ডিটেইলস প্রদান করুন এবং আপনার কল আরম্ভ করুন।

5. কল সমাপ্ত করিতে, ক্লিক করুন Leave.

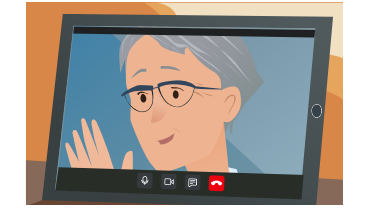

**টিপ!** সাধারণ সমস্যাগুলি সমাধান করতে, আপনার ব্রাউজারে পৃষ্ঠাটি পুনরায় লোড করুন৷

 $\overline{\mathbf{b}}$ প! আপনার এপয়েন্টমেন্টের আগে একটি টেস্ট কল করুন যাতে বুঝতে পারেন আপনার সেটআপ ঠিক আছে কি নাা ।

1. Test call বোতামে ক্লিক করুন

একটি দ্রুত পরীক্ষা চালানোর জন্য:

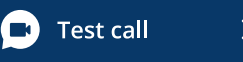

2. যদি চায়, আপনার ব্রাউজারকে ক্যামেরা ও মাইক্রোফোন এক্সেস এলাাও করিবেন। আপনার সবকিছু (ইন্টারনেট, স্পিকার, মাইক্রোফোন এবং ভিডিও) যথাযথ আছে কি না তা সিস্টেম পরীক্ষা করিবে ।

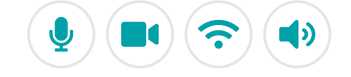

### আমি কি করিব যদি কোন কিছু সঠিক ভাবে কাজ করেনা ?

এ যাান: [https://england.nhs.attendanywhere.com/troubleshooting](https://consult.attendanywhere.com/troubleshooting)

অতিরিক্ত তথ্য

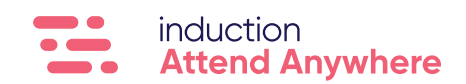